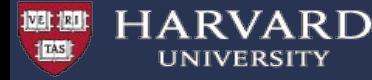

# **Using Containers on the Cannon Cluster : Singularity/Apptainer**

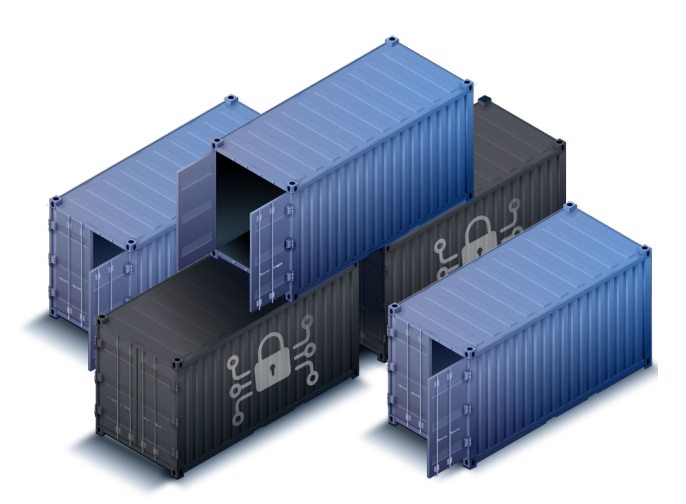

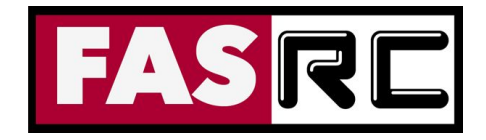

RCHelp: rchelp@rc.fas.harvard.edu

1

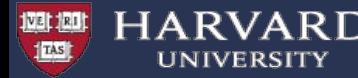

## **Objectives**

- Why containers?
- Singularity/Apptainer container system
- How to run Singularity containers on Cannon:
	- Running simple containers on cpus and GPUs
	- Serial, multicore and MPI applications
	- Running graphics with hardware rendering
- How to build your own containers
	- building local images
	- remote builds
- **Bind mounts**

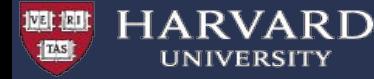

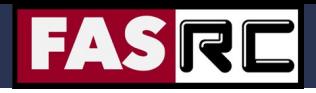

### **Why Containers?**

#### **Deploying Applications:**

Building software is often a complicated business, particularly on a shared and multi-tenant systems:

- HPC clusters have typically very specialized software stacks which might not adapt well to general purpose applications.
- OS installations are streamlined.

Some applications might need dependencies that are not readily available and complex to build from source.

- End users use Ubuntu or Arch, cluster typically use RHEL, or SLES, or other specialized OS.

```
(... \rightarrow \$ sudo apt-get install "will not work)
```
- Researcher's code often tends to comes from some old repos.

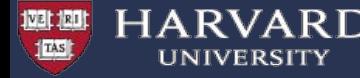

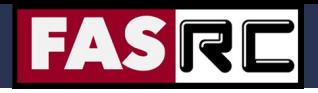

### **What problems are we trying to solve?**

#### **Portability and Reproducibility:**

- Running applications on multiple systems typically needs replicating the installations multiple times making it hard to keep consistency.
- It would be useful to publish the exact application used to run a calculation for reproducibility or documentation purpose.
- As a user can I minimize the part of the software stack I have no control on, to maximize reproducibility without sacrificing performance too much?

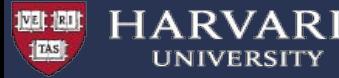

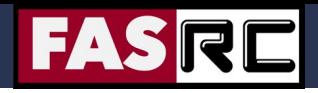

### **Containers: easi"er" software deployment**

Containers provide a potential solution…. or at the very least can help.

- Easier software deployment:

Users can leverage on installation tools that do not need to be available natively on the runtime host

(e.g. package managers of various linux distributions).

- Software can be built on a platform different from the exec hosts.
- they package in one single object all necessary dependencies.
- easy to publish and sign
- they are portable \*\*
	- ... provided you run on a compatible architecture
	- access to special hardware needs special libraries also inside the container , which at the moment limits portability

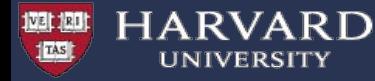

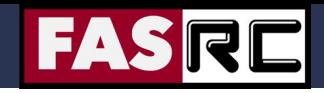

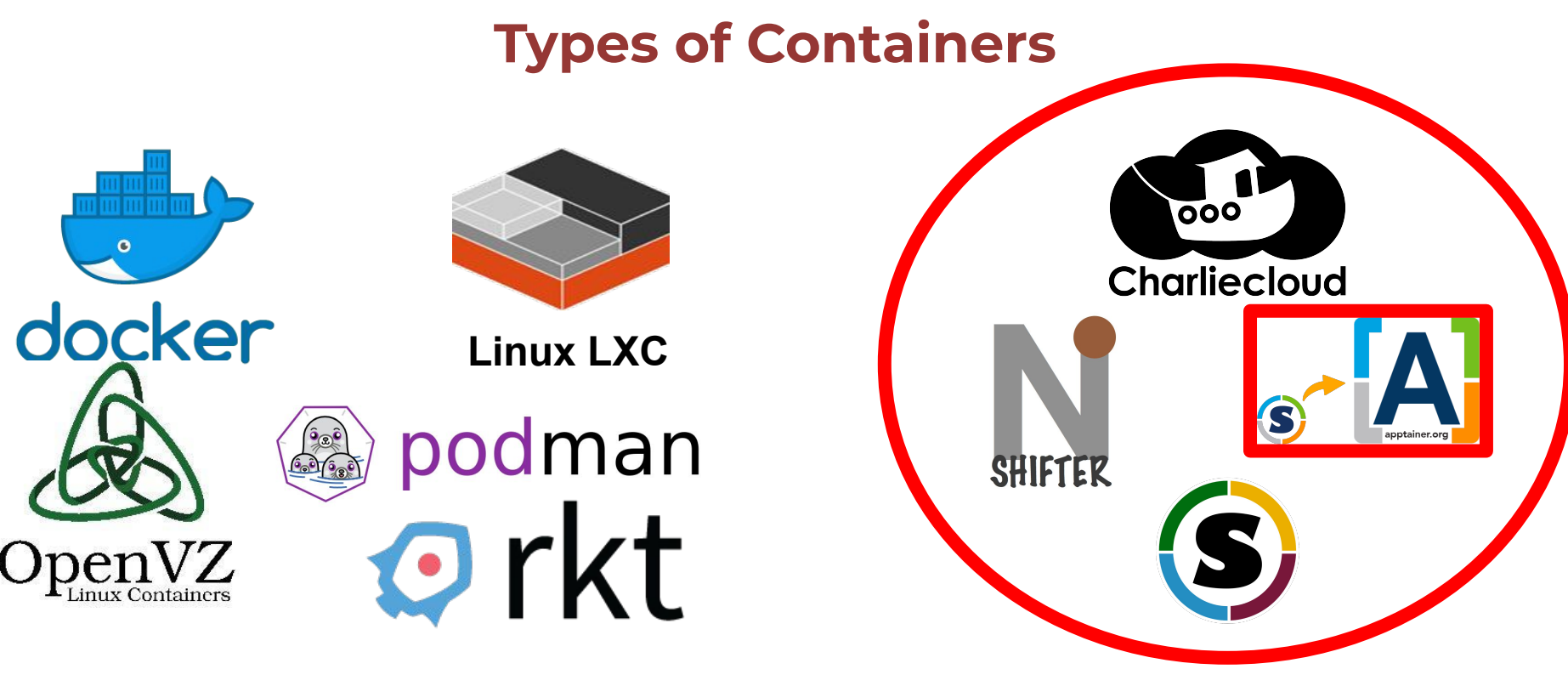

General purpose / microservice Oriented.

HPC Oriented :

- Compatible with WLM
- No privilege escalation needed

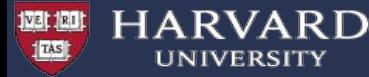

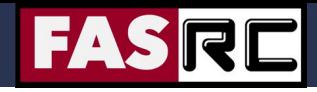

## **Singularity vocabulary**

- Singularity or Apptainer the software
	- As in "Singularity 3.8" or "Apptainer 1.0"
- Image a compressed, usually read-only file
	- Example: "Build a Matlab 2021a image"
	- Writable image: use  $-\text{sandbox}$  option
- Container
	- The technology: "containers vs. virtual machines"
	- An instance of an image
		- Example: "process my data in a Singularity container of Matlab
- Host computer/supercomputer where the image is run

Adapted from LSU Singularity training slides: http://www.hpc.lsu.edu/training/weekly-materials/2022-Spring/HPC\_Singularity\_Spring2022.pdf

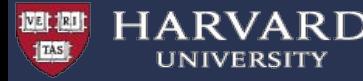

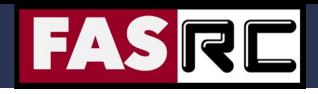

## **Singularity and Apptainer**

Singularity/Apptainer provides a container runtime and an ecosystem for managing images that is suitable for multi-tenant systems and HPC environments.

#### **Important aspects :**

- no need to have elevated privileges at runtime, although root privileges are needed to build the images.
- each applications will have its own container
- containers are not fully isolated ( e.g. host network is available)
- users have the same uid and gid when running an application
- containers can be executed from local image files, or pulling images from a docker registry

#### **For basic usage refer to:**

<https://docs.rc.fas.harvard.edu/kb/singularity-on-the-cluster/> <https://www.sylabs.io/docs/> https://apptainer.org/

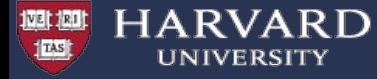

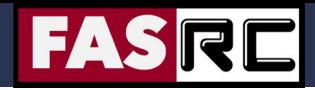

#### **some examples**

#### /n/holyscratch01/shared/simple-examples-singularity

[simple-examples-singularity]\$ tree .

- build-simple-image lolcow.def - lolcow.sif example-gpu - sbatch-run-cuda.sh example-mpi example-mpi.sif mpi.def - mpi\_pi.c - sbatch\_run.sh example-openmp
	- example-openmp.sif
	- omp\_dot2.c
	- omp\_pi.c
	- openmp.def
	- sbatch\_run\_dot2.sh
	- sbatch\_run\_omp\_pi.sh
- localtime
- remote-build
- example-omp.sif
- openmp-remote.def

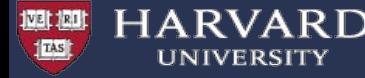

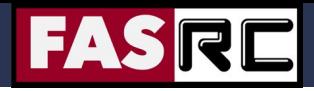

### **Subcommands and options**

The command structure is

**singularity** [global option] **subcommand** [subcommand option] **image** [args]

( see "singularity help" for all available subcommands and specific options)

The most frequent subcommands are

- build : to build an image local or remote
- shell : to start an interactive shell in a container
- exec (or run) : to execute code in a container

most frequent options for "shell" and " $e \times e \cdot c$ " are to control storage mounts  $(-$ -bind) at runtime.

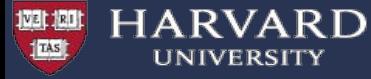

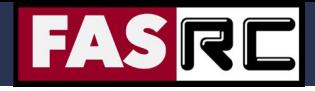

### **Example : running a simple container**

```
# request interactive job
user@login-node example-1]$ salloc --mem=4G -p test -N 1 -t 60 
[user@holy7c24401 example-1]$ singularity run docker://r-base R 
INFO: Converting OCI blobs to SIF format
INFO: Starting build...
Getting image source signatures
Copying blob 2aa31e5eaa2f done 
….. omitted output 
2021/05/04 14:34:03 info unpack layer: 
sha256:debce101a705a0b612a556daedb6d93ca5b3ec0d8cc3b20b57b8e22ca7e64d1b
INFO: Creating SIF file...
R version 4.0.5 (2021-03-31) -- "Shake and Throw"
Copyright (C) 2021 The R Foundation for Statistical Computing
Platform: x86_64-pc-linux-gnu (64-bit)
\geq[user@holy7c24401 example-1]$ singularity run docker://r-base R -q
```

```
INFO: Using cached SIF image
```
 $>$ 

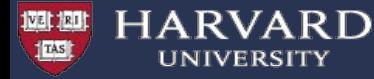

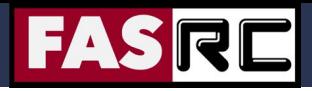

#### **Cache folder**

When using images generated from remote sources singularity will cache layers and converted images under  $\sim$ /.singularity

```
[user@holy7c24401 example-1]$ singularity cache list
There are 5 container file(s) using 7.77 GiB and 95 oci blob file(s) using 7.93 GiB of space
Total space used: 15.70 GiB
[user@holy7c24401 example-1]$ ls -lrtha ~/.singularity/cache/oci-tmp/
total 9.0G
... omitted output 
-rwxr-xr-x 1 francesco rc admin 91M Apr 16 11:07
c16e3a79b79dbf1e825c56485ac26e22290db3ad4c69eca4e18e0cc957c02548
-rwxr-xr-x 1 francesco rc admin 294M May 4 10:34
ff41c917e639685e53adf9a881f000c97e7f172e9bde6b1d0ab854db6ca6b593
drwx------ 3 francesco rc_admin 410 May 4 10:34 .
                                                                                   r-base image just pulled
```

```
[user@holy7c24401 example-1]$ singularity cache clean
This will delete everything in your cache (containers from all sources and OCI blobs).
Hint: You can see exactly what would be deleted by canceling and using the --dry-run option.
Do you want to continue? [N/y] y
```
You can control location of cache with the variable SINGULARITY\_CACHEDIR https://docs.sylabs.io/guides/3.8/user-guide/build\_env.html 12 and 12 and 12 and 12 and 12 and 12 and 12 and 12

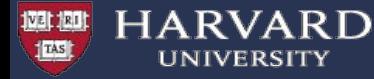

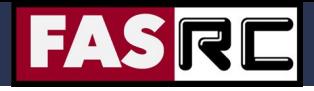

### **Multicore applications**

No difference from running natively built applications.

You can use "srun -c \$SLURM CPUS PER TASK", OMP NUM THREDS, or other tools from your code to control multicore performance.

```
[user@holy7c24401 example-openmp]$ cat sbatch run dot2.sh
#!/bin/bash
#SBATCH -o omp_dot2.out
#SBATCH -t 0-00:30
#SBATCH --mem=4000
# Run program
export OMP_NUM_THREADS=$SLURM_CPUS_PER_TASK
srun -c $SLURM CPUS PER TASK singularity exec ./example-openmp.sif /opt/bin/omp dot2.x
[user@holy7c24401 example-openmp]$ sbatch -p test -c 4 sbatch_run_dot2.sh 
Submitted batch job 26602599
[user@holy7c24401 example-openmp]$ cat omp dot2.out
Running on 4 threads.
Thread 0: partial dot product = 128300.000000Thread 3: partial dot product = 202550.000000Thread 2: partial dot product = 175300.000000Thread 1: partial dot product = 150550.000000Global dot product = 656700.000000 13333300 13333300 1333300 1333300 1334300 1334300 1335300 1336300 1336300 13<br>Global dot product = 656700.000000
```
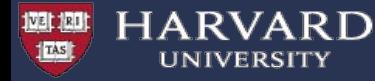

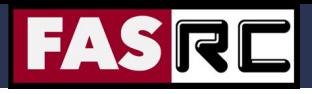

### **MPI applications**

There are several ways of running MPI applications with singularity (https://docs.sylabs.io/guides/3.8/user-quide/mpi.html) We recommend hybrid mode (application from container, mpirun from host)

```
[user@holy7c24401 example-mpi]$ cat sbatch run.sh
#!/bin/bash
#SBATCH -J mpi_pi
#SBATCH -o mpi_pi.out
#SBATCH -e mpi_pi.err
#SBATCH -t 0-00:30
#SBATCH -n 16
#SBATCH -N 1
#SBATCH --mem-per-cpu=1000
#SBATCH -p test
# Run program
for i in 1 2 4 8 16
do
    echo "Number of processes: ${i}" 
    mpirun -np $i singularity exec 
./example-mpi.sif /opt/bin/mpi_pi.x 1000000000
    echo " "
done
```

```
[user@holy7c24401 example-mpi]$ sbatch sbatch run.sh
Submitted batch job 26602885
```

```
[user@holy7c24401 example-mpi]$ cat mpi_pi.out | 
grep -A1 Number
Number of processes: 1
Elapsed time = 17.859150 seconds 
--Number of processes: 2
Elapsed time = 8.926302 seconds 
--
Number of processes: 4
Elapsed time = 4.479907 seconds
--
Number of processes: 8
Elapsed time = 2.253929 seconds 
--
Number of processes: 16
Elapsed time = 1.134280 seconds
```
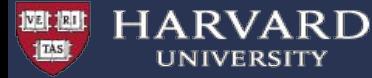

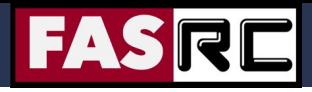

### **GPU computing**

The option **"--nv"** allows to automatically import in the container all you need to run your cuda based application.

[user@boslogin04 example-gpu]\$ cat sbatch-run-cuda.sh #!/bin/bash #SBATCH -p gpu\_test #SBATCH -t 30 #SBATCH -o tf\_example.out #SBATCH --gres=gpu:1 #SBATCH --gpu-freq=high #SBATCH --mem=8G

#### export

myimage=/n/singularity\_images/FAS/nvidia-ngc/tensorflow/tensor flow\_19.10-py3.sif

[ ! -d ./benchmarks ] && qit clone --branch cnn tf v1.14 compatible https://github.com/tensorflow/benchmarks.git

cd benchmarks/scripts/tf\_cnn\_benchmarks singularity exec --nv \$myimage python tf cnn benchmarks.py --num qpus=1 --batch size=32 --model=resnet50 --variable update=parameter server

[user@boslogin04 example-gpu]\$ sbatch sbatch-run-cuda.sh Submitted batch job 26603987

```
[user@boslogin04 example-gpu]$ tail -20 tf_example.out 
==========
Generating training model
Initializing graph
Running warm up
Done warm up
Step Img/sectotal loss
1 images/sec: 310.9 +/- 0.0 (jitter = 0.0) 8.169
10 images/sec: 310.1 +/- 0.2 (jitter = 0.4) 7.593
20 images/sec: 310.4 +/- 0.2 (jitter = 0.6) 7.696
30 images/sec: 310.4 +/- 0.1 (jitter = 0.6) 7.753
40 images/sec: 310.4 +/- 0.1 (jitter = 0.4) 8.007
50 images/sec: 309.2 +/- 1.0 (jitter = 0.7) 7.520
60 images/sec: 309.4 +/- 0.9 (jitter = 0.6) 7.989
70 images/sec: 309.5 +/- 0.7 (jitter = 0.5) 8.027
80 images/sec: 309.6 +/- 0.6 (jitter = 0.6) 7.932
90 images/sec: 309.5 +/- 0.6 (jitter = 0.6) 7.851
100 images/sec: 309.2 +/- 0.6 (jitter = 0.6) 7.798
                      ------------------------------------------------------------
total images/sec: 308.94
```
------------------------------------------------------------

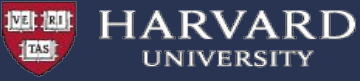

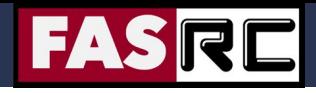

### **Example : running with accelerated graphics**

**This needs to be run on a gpu node where gpu accepts graphics tasks and with a graphics server running**  ( remoteviz partition )

>\$ singularity exec --nv /n/singularity images/OOD/unet-caffe/unet-caffe-fiji latest-2020-03-23.sif /bin/bash -c

"**vglrun** ImageJ-linux64"

vglrun needs to be installed **inside** the container.

example of vdi app : https://gitlab-int.rc.fas.harvard.edu/openondemand/imagej-unet-caffe

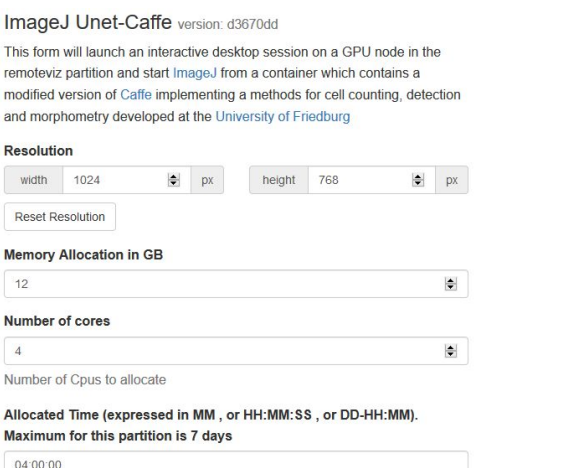

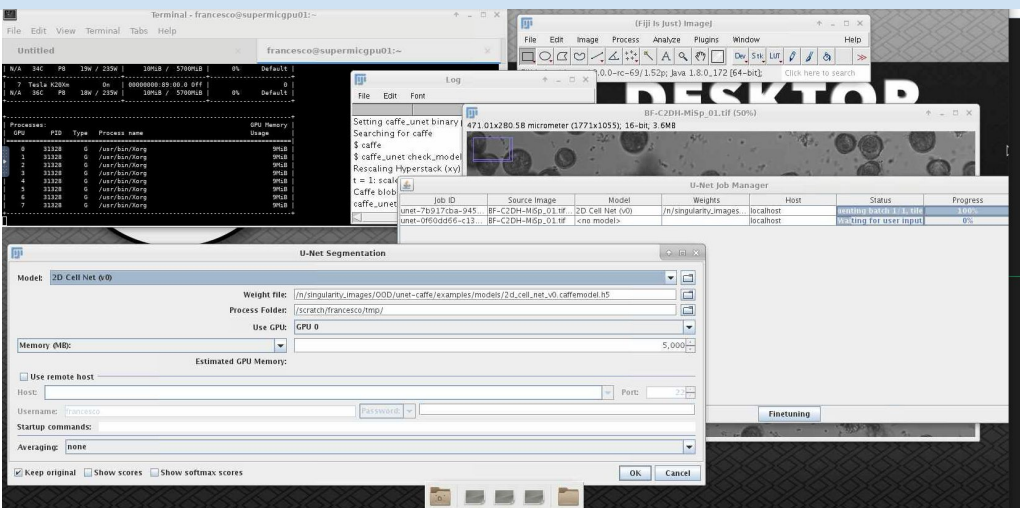

Custom Desktop Folder

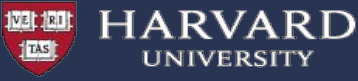

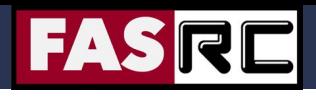

### **Building images locally (i): the Singularity way**

#### **1. Build Locally in your own laptop/computer**

To do this you need to be on your own development environment where you have elevated privileges **and** Singularity installed [myLinuxSystem ]> sudo /usr/local/bin/singularity build some\_imagename.sif some definition file.def

#### **2. Build locally using Docker to build singularity. (only if you understand the options)**

If you don't have a linux system available (or can't run VMs on your laptop), you can try to use docker to run singularity.

\$> docker run --privileged --rm -ti -v \$PWD/examples:/mnt -v \$PWD/localtime:/etc/localtime --entrypoint /bin/bash quay.io/singularity/docker2singularity bash-5.0# cd /mnt/ bash-5.0# singularity build lolcow.sif lolcow.def INFO: Starting build... ... omitted output INFO: Build complete: lolcow.sif bash-5.0# singularity run lolcow.sif

/ Your true val ue depends entirely on \ \ what you a re compare d with. / -------- ---------- ---------- ---------

```
\qquad \qquad \wedge \qquad \wedge \qquad \wedge\setminus ( \circ 00) \setminus( ) \ ) \ ) \ / \ (| | - - - -w | || ||
```
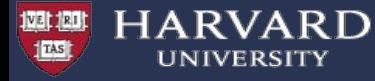

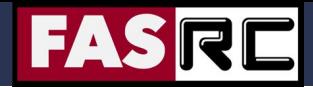

#### **Singularity definition file example**

```
$ cat build-simple-image/lolcow.def 
Bootstrap: docker
From: ubuntu:16.04
%post
     apt-get -y update
     apt-get -y install fortune cowsay lolcat
%environment
     export LC_ALL=C
     export PATH=/usr/games:$PATH
%runscript
     fortune | cowsay | lolcat
```
https://docs.sylabs.io/guides/3.8/user-guide/definition\_files.html

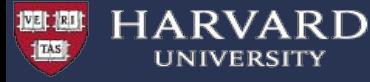

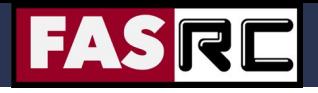

19

#### **Building images locally: (i) the Singularity way**

#### **Build in your own laptop/computer**

To do this you need to be on your own development environment where you have elevated privileges **and** Singularity installed [myLinuxSystem]> sudo singularity build some\_imagename.sif some\_definition\_file.def

#### Singularity definition file example:

```
$ cat build-simple-image/lolcow.def 
Bootstrap: docker
From: ubuntu:16.04
%post
     apt-get -y update
     apt-get -y install fortune cowsay lolcat
%environment
     export LC_ALL=C
     export PATH=/usr/games:$PATH
%runscript
```
fortune | cowsay | lolcat

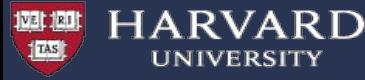

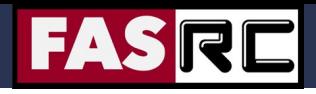

#### **Building images locally: (ii) the Docker way**

Use Docker to build your local image and then convert it to singularity :

- build your image in docker from a Dockerfile, or interactively
- convert the image with docker2singularity

#### Example :

```
[user@mylaptop ~]$ docker build -t rstudio rockerverse fasrc:4.0.0 .
[user@mylaptop ~]$ docker run -v /var/run/docker.sock:/var/run/docker.sock \
                                   -v /data/sing-images-tmp/:/output -v /data/tmp:/tmp \
                                  --privileged -t --rm quay.io/singularity/docker2singularity rstudio rockerverse fasrc:4.0.0
```
Using docker can be convenient because the tools are very mature and it's very simple to modify images, add layers, …

https://github.com/singularityhub/docker2singularity

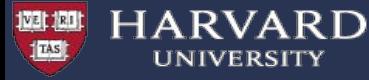

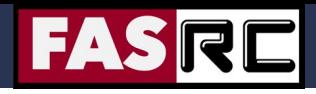

#### **Building images remotely with Sylabs cloud**

#### **Build remotely directly from Cannon to singularity cloud**

You can do it on Cannon, but you need to first ([detailed FASRC docs](https://docs.rc.fas.harvard.edu/kb/singularity-on-the-cluster/#Building_Singularity_images_with_Sylabs_Cloud)):

- sign up for an account on <https://cloud.sylabs.io/library>
- generate a token
- use "singularity login" to login

```
[user@login-node]$ salloc --mem=4000 -p test -N 1 -t 60
[user@compute-node]$ singularity remote login
[user@compute-node]$ singularity build --remote some imagename.sif some definition file.def
```
This will use your definition file to build the image in Sylabs cloud and download it to your local folder on Cannon

Note that you likely need to adapt some of the sections of your definition file:

- $\bullet$   $\frac{1}{2}$   $\frac{1}{2}$   $\frac{1}{2}$  section: copy files from outside of the container into the container
- & & & & \$post section: download and install software and libraries

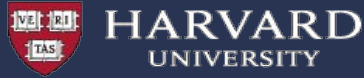

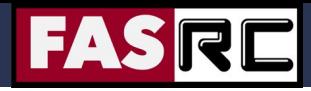

# Local vs Remote build

Remote builds are very convenient but you might need to adapt your definition file

\$ cat example-openmp/openmp.def Bootstrap: docker From: ubuntu:18.04

%setup mkdir \${SINGULARITY\_ROOTFS}/opt/bin

#### **%files**

 **omp\_pi.c /opt/bin omp\_dot2.c /opt/bin**

%environment export PATH="/opt/bin:\$PATH"

#### %post

 echo "Installing required packages..." apt-get update && apt-get install -y bash gcc gfortran

 echo "Compiling the application..." cd /opt/bin && gcc -fopenmp -o omp\_pi.x omp\_pi.c && gcc -fopenmp -o omp\_dot2.x omp\_dot2.c

\$ cat remote-build/openmp-remote.def Bootstrap: docker From: ubuntu:18.04

%setup mkdir \${SINGULARITY\_ROOTFS}/opt/bin

%environment export PATH="/opt/bin:\$PATH"

%post echo "Installing required packages..." apt-get update && apt-get install -y bash gcc gfortran curl

 echo "Compiling the application..." **cd /opt/bin && curl -O https://raw.githubusercontent.com/fasrc/User\_Codes/master/Courses/CS20 5/OpenMP/Example6/omp\_pi.c** && gcc -fopenmp -o omp\_pi.x omp\_pi.c **cd /opt/bin && curl -O https://raw.githubusercontent.com/fasrc/User\_Codes/master/Courses/CS20 5/OpenMP/Example5/omp\_dot2.c** && gcc -fopenmp -o omp\_dot2.x omp\_dot2.c

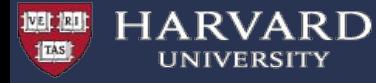

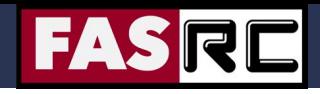

### **Singularity and host file system**

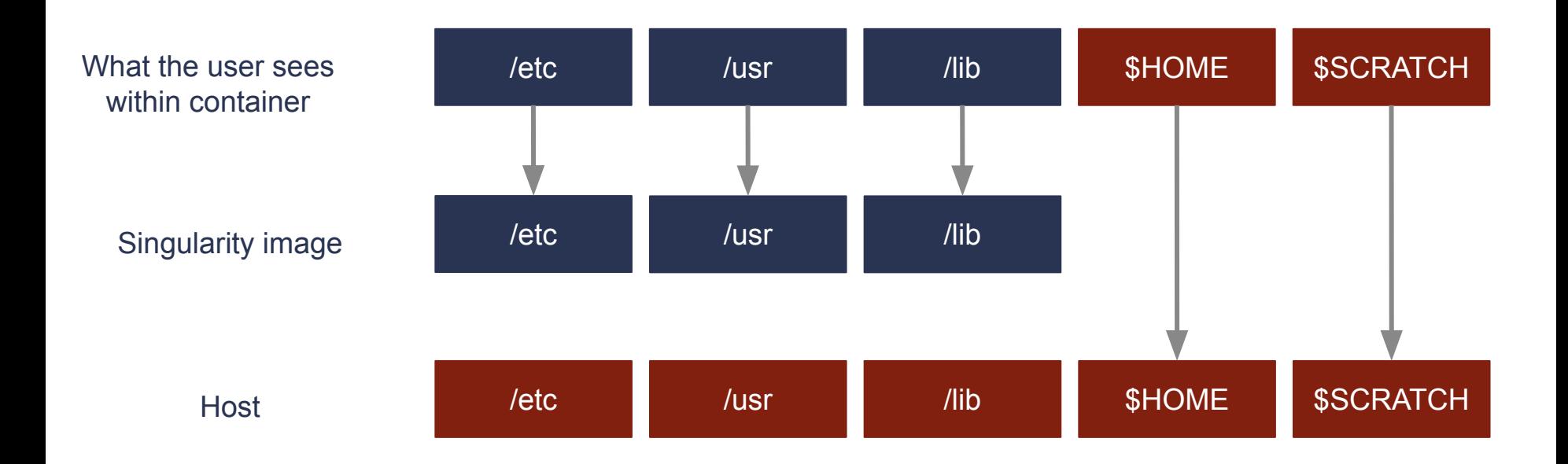

Adapted from LSU Singularity training slides:

http://www.hpc.lsu.edu/training/weekly-materials/2022-Spring/HPC\_Singularity\_Spring2022.pdf

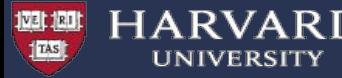

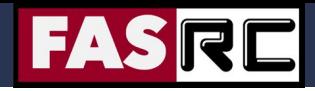

#### **Storage: Bind Mount**

- By default all directories in the Singularity image are read only.
	- **Note:** When building from Docker, sometimes Docker expects something to be writable that may not be in Singularity.
- In addition system directories are not available, only those defined in the Singularity image.
- You can bind external mounts into singularity using the  $-B$  option
	- -B hostdir:containerdir
	- $-B$  hostdir  $\leq$  Maps it to same path inside the container
- On Cannon, we automatically map  $/n$ ,  $/net$ ,  $/search$  and  $/cvmfs$  into the image using bind mount.

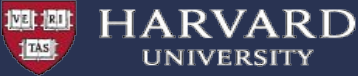

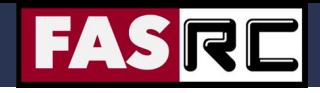

### **Bind Mount: some interesting use cases**

1. Expose extra tools from the host inside the container ( for example slurm )

\$> export SING\_BINDS=" -B /etc/nsswitch.conf -B /etc/sssd/ -B /var/lib/sss -B /etc/slurm -B /slurm -B /var/run/munge -B `which sbatch ` -B `which srun ` -B `which sacct ` -B `which scontrol ` -B /usr/lib64/slurm/ "

\$> export SING\_BINDS="\$SING\_BINDS -B \${OMNIROOT}/omnisci-storage:/omnisci-storage -B \${OMNIROOT}/Datasets:/omnisci/sample\_datasets "

\$> singularity run \$SING\_GPU **\$SING\_BINDS** --pwd /omnisci \$container\_image

2. Overlay folders to hide the content to applications in case there is no option to specify an alternate location. e.g.

\$> export SING BINDS=" \$SING BINDS -B \$MYTMP:/tmp -B \$RSTUDIO CONFDIR:\$HOME/.rstudio "

3. Sometimes you need to only allow a few specific things to be mapped in the container \$> export SING\_BIND=" **--contain** -B /tmp -B /dev -B /scratch -B `dirname \$HOME` -B /n/helmod/apps -B /n/helmod/modulefiles -B /n/sw/eb -B /n/sw/intel-cluster-studio-2017 "

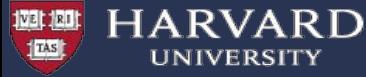

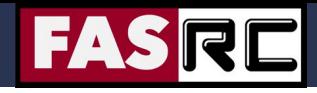

### **Additional use cases (i) : Legacy software**

When we moved from Centos6 to Centos7 there were a few legacy software that would not work in Centos 7. We can still run those in a centos6 container.

We need to provide support to GUI legacy software that needs to run in centos6-ish environment.

```
cat > run-abacus << EOF#!/bin/bash
  export SEND 256 COLORS TO REMOTE=1
  export XDG_CONFIG_HOME="<%= session.staged_root.join("config") %>"
  export XDG_DATA_HOME="<%= session.staged_root.join("share") %>"
  export XDG_CACHE_HOME="\$(mktemp -d)"
                                                                         Xfce centos6
  module restore
  set -xLaunched from
  xfwm4 --compositor=off --daemon --sm-client-disable
                                                                         the container
  xsetroot -solid "#D3D3D3"
  xfsettingsd --sm-client-disable
  xfce4-panel --sm-client-disable
\frac{1}{8}Abaqus is loaded
export PATH=/n/sw/abaqus-6.12/Commands: $PATH
abaqus cae -mesa
                                                                  from our software repo
EOF
chmod +x myrun.sh
dbus-uuidgen > mymachid
                                                    Singularity container running xfce in centos6
image=xfce-centos6/xfce-el6fasrc.img
singularity exec -B ./mymachid:/var/lib/dbus/machine-id $image ./run-abaqus
```
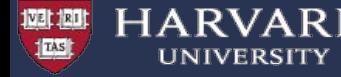

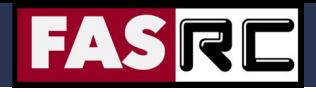

#### **Additional use cases: Storage performance**

Matlab 2018b Desktop has a large startup time  $(\sim$  3 – 5 minutes) when loaded from our module system. This can be considered ok for long batch jobs, but not acceptable for interactive jobs.

A Matlab 2018b container stored on our Lustre filesystem can be launched in  $\sim$  10 seconds.

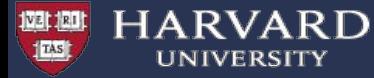

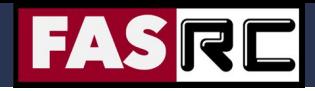

.<br>--

### **Overlay: useful for dealing with large number of files**

from <https://informatics.fas.harvard.edu/cactus-on-the-fasrc-cluster.html> ( courtesy of Nathan Weeks)

readonly JOBSTORE\_IMAGE=jobStore.img readonly CACTUS\_SCRATCH=/scratch/cactus-\${SLURM\_JOB\_ID}

mkdir -m 777 \${CACTUS\_SCRATCH}/upper \${CACTUS\_SCRATCH}/work truncate -s 2T "\${JOBSTORE\_IMAGE}" singularity exec \${CACTUS\_IMAGE} mkfs.ext3 -d \${CACTUS\_SCRATCH} "\${JOBSTORE\_IMAGE}"

# Use empty /tmp directory in the container (to avoid, e.g., pip-installed packages in ~/.local) mkdir -m 700 -p \${CACTUS\_SCRATCH}/tmp

# the toil workDir must be on the same file system as the cactus jobStore singularity exec --overlay \${JOBSTORE\_IMAGE} \${CACTUS\_IMAGE} mkdir -p /cactus/workDir srun -n 1 singularity exec --cleanenv \ --no-home \ --overlay \${JOBSTORE\_IMAGE} \ --bind \${CACTUS\_SCRATCH}/tmp:/tmp \ \${CACTUS\_IMAGE} \ cactus \${CACTUS\_OPTIONS-} \${restart-} --workDir=/cactus/workDir --binariesMode local /cactus/jobStore "\${SEQFILE}" "\${OUTPUTHAL}"

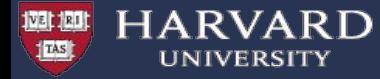

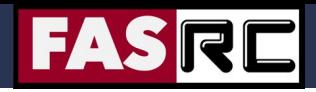

Libs/Bins

App 3

## **VMs or Containers**

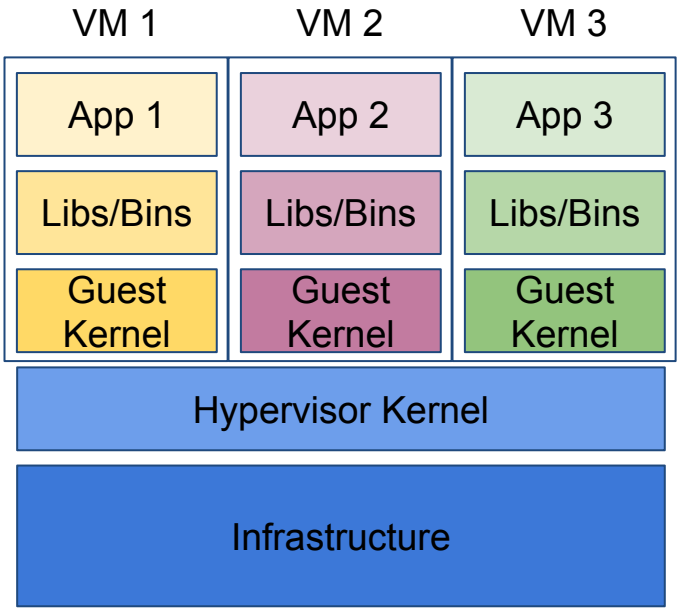

# **Containers**: User defined software stack **Infrastructure** Host Kernel

Libs/Bins

Libs/Bins

Container Runtime

App 2

Container 1 Container 2 Container 3

App 1

#### **VMs:**

hardware virtualization + OS

29